# מדריך התקנה

נקודות הגישה האלחוטיות W-AP214) Dell Networking W-AP210 Series ו- W-AP215) תומכת בסטנדרט n802.11 IEEE ו- ac802.11 IEEE לקבלת ביצועי WLAN גבוהים. נקודות גישה אלו משתמשת בטכנולוגיית MIMO( Output-Multiple ,Input-Multiple )ובטכניקות אחרות למצב קצב העברת נתונים גבוה כדי לספק ביצועים גבוהים ופונקציונליות n802.11 GHz 2.4 ו- GHz 5 ac802.11 ובו-זמנית לתמוך בשירותי g/b/a802.11 אלחוטיים מדור קודם. נקודות הגישה Series 210AP-W פועלת רק יחד עם בקר Series-W DellNetworking Mobility.

- <sup>l</sup> נקודת גישה 214AP-W או 215AP-W
- <sup>l</sup> מסילת תקרה של 9/16 ושל 15 16/ אינץ'
	- מדריך התקנה (מסמך זה)

נקודת הגישה Series 210AP-W מספקת את היכולות הבאות:

הערה: הודע לספק אם קיימים חלקים שגויים, חסרים או פגומים. אם ניתן, שמור על הקרטון, כולל חומרי האריזה המקוריים. השתמש בחומרי האריזה כדי לארוז מחדש ולהחזיר את היחידה לספק, אם נדרש.

- <sup>l</sup> מקלט-משדר אלחוטי
- <sup>l</sup> פונקציונליות עבודת ברשת ללא תלות בפרוטוקול
- <sup>l</sup> פעולת ac/n/g/b/a802.11 IEEE כנקודת גישה אלחוטית
- <sup>l</sup> פעולת ac/n/g/b/a802.11 IEEE כ- monitor air אלחוטי
- <sup>l</sup> תאימות עם +PoE at802.3 IEEE ועם PoE af802.3
	- <sup>l</sup> תצורת ניהול מרכזי ושדרוגים באמצעות בקר

 **:הר** נקודת הגישה Series 210AP-W מחייבת את Series-W Networking Dell 6.4.2.0 ArubaOS או גרסה מאוחרת יותר.

## **תכולת האריזה**

**U** 

לקבלת ביצועים אופטימליים בעת שימוש באנטנות מפרקים מתחברות להרכבה ישירה, על מתקינים מקצועיים לכוון את האנטנות עם 0ANT ו- 2ANT בזווית של 45 מעלות ו- 1ANT מכוונת היישר החוצה (ראה את איור 3.

## **Series 210AP-W סקירה כללית על החומרה**

 **רויאאיא***Series 210AP-W נוריות*

### **נוריות**

ה- Series 210AP-W מצוידת בארבע נוריות המציינות את מצבם של הרכיבים השונים של נקודת הגישה.

- <sup>l</sup> PWR: מציינת אם ה- AP מופעלת או לא
- <sup>l</sup> ENET: מציינת את מצב יציאת ה- Ethernet של נקודת הגישה
- <sup>l</sup> GHz :5 מציינת את מצב הרדיו n/a802.11 של נקודת הגישה
- <sup>l</sup> GHz :2.4 מציינת את מצב הרדיו n/g/b802.11 של נקודת הגישה

Series 210AP-W מצוידת בשתי יציא·קישוריות MDX/MDI לרשת חוטית, מסוג )-45RJ( T-Base10/100/1000 עם חישה אוטומטית. יציאה זו תומכות בתאימות של (ומינלי) 48VDC (מקבלות IEEE 802.3af and 802.3at Power over Ethernet (PoE)

אם PoE אינו זמין, ניתן להשתמש בערכת מתאם Dell AP AC-DC (נמכרת בנפרד) כדי להפעיל את ה- Series 210AP-W.

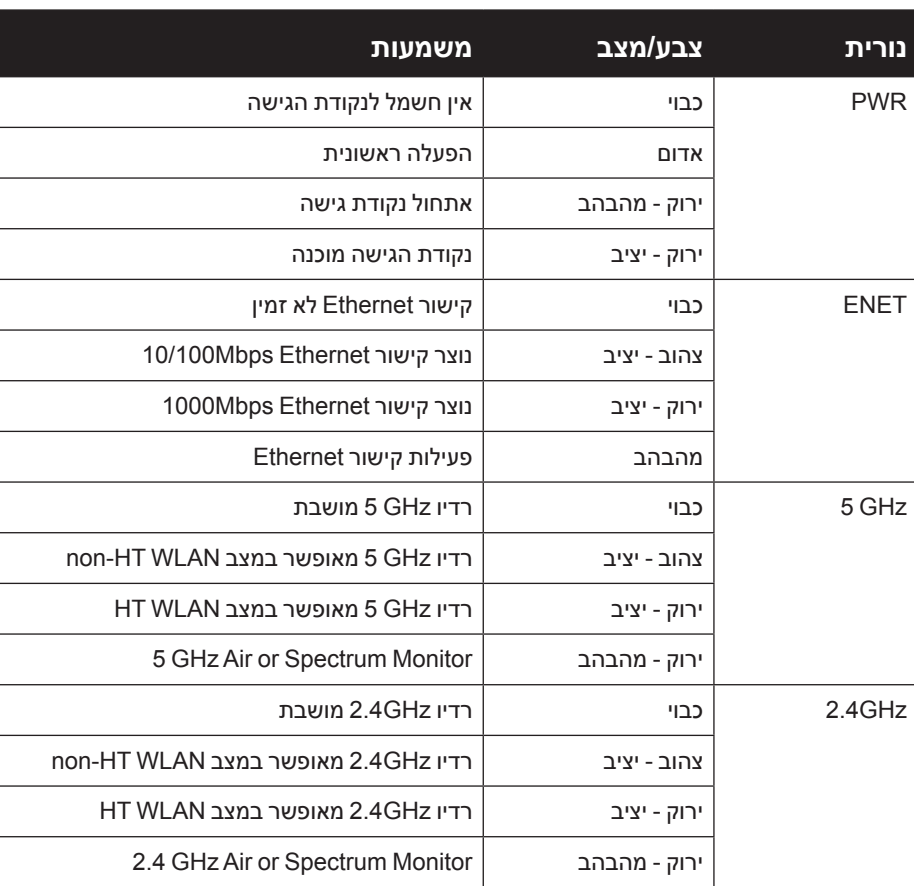

### **מחברי אנטנה חיצונית**

ה- 214AP-W מצוידת בשלושה מחברי אנטנות חיצוניות. יציאות אלו מסומנות בתור 0ANT, 1ANT ו- 2ANT בתאימות לערוצי רדיו ,0 ,1 ו- .2

 **רויאאיא***214AP-W כיוון אנטנת*

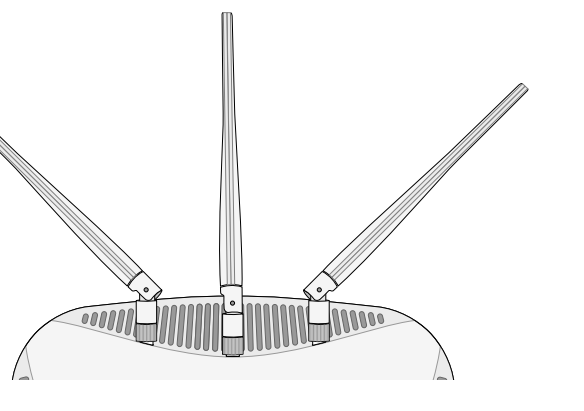

### **ממשק USB**

ה- Series 210AP-W מצוידת בממשק USB לשם קישוריות עם מודמים סלולריים.

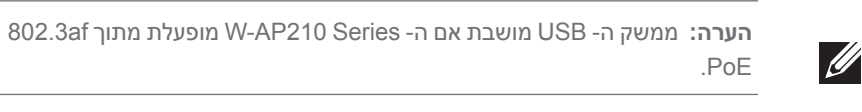

### **רויאאיא***Series 210AP-W מבט מלמטה*

### **יציאת Console**

יציאת המסוף הטורי מאפשרת לחבר את נקודת הגישה למסוף טורי או למחשב נייד לצורך ניהול מקומי ישיר. ליציאה יש מחבר נקבה -45RJ עם תרשים הפינים המתואר ב. חבר אותה ישירות למסוף או לשרת מסוף באמצעות כבל Ethernet.

### **יציאת Ethernet**

 **:הר** Dell, בהתאמה לדרישות ממשלתיות, תכננה נקודות גישה מסוג Series 210AP-W באופן שבו רק מנהלי רשת מורשים יוכלו לשנות את ההגדרות. למידע נוסף על תצורת נקודת הגישה, ראה את *Quick ArubaOS Series-W Networking Dell* **Start Guide and Dell Networking W-Series ArubaOS User Guide.** 

 $\triangle$ 

בתור Device Powered( PD )מוגדר סטנדרט מ- Equipment Sourcing Power( PSE ) דוגמת injector midspan Poe, או תשתית רשת התומכת ב- PoE.

יציאת Ethernet Mbps 10/100/1000 נמצאת בחלק התחתון של נקודת הגישה. ליציאה יש מחברי נקבה -45RJ עם תרשים הפינים המוצג באיור .6

לפני שתתקין נקודות גישה בסביבת רשת, ודא שנקודות הגישה מסוגלות לאתר את הבקר ולהתחבר לבקר לאחר ההפעלה.  **רויאאיא***תרשים פינים של יציאת Ethernet Gigabit*

Bi-directional pair +C Bi-directional pair -C Bi-directional pair +D Bi-directional pair -D

Bi-directional pair -B

Bi-directional pair +A Bi-directional pair -A Bi-directional pair +B

פונקציה<br>Bi-dire<br>Bi-dire<br>- Bi-dire<br>- Bi-dire<br>- Bi-dire

### **שקע חשמל DC**

בנוסף, ניתן להשתמש במתאם DC-to-AC המתוספק מקומית )או כל מקור DC )כדי להפעיל את ההתקן, כל עוד הוא תואם לכל דרישות התקינה המקומית שחלות וממקש ה- DC עונה למפרטים הבאים:

12 VDC (+/- 5%)/18W  $\bullet$ 

Center-positive 1.7/4.0 mm circular plug, 9.5 mm length  $\bullet$ 

### **לחצן איפוס**

ניתן להשתמש בלחצן האיפוס כדי להחזיר את נקודת הגישה להגדרות ברירת המחדל של היצרן. כדי לאפס את נקודת הגישה:

- .1 כבה את נקודת הגישה.
- .2 לחץ והחזק את לחצן האיפוס, באמצעות חפץ קטן וצר, דוגמת מהדק נייר.
- .3 הפעל את נקודת הגישה ללא שחרור לחצן האיפוס. נורית ההפעלה תהבהב בתוך 5 שניות.
	- .4 שחרר את לחצן האיפוס.

נורית ההפעלה תהבהב שוב בתוך 15 שניות כדי לציין שהאיפוס הושלם. נקודת הגישה תמשיך כעת בתהליך האתחול עם הגדרות ברירת המחדל של היצרן.

## **לפני שתתחיל**

 **:תורי הצהרת FCC:** סיום לא נאות של נקודות גישה המותקנות בארצות הברית שמוגדרות לבקרים מדגמים שאינם אמריקניים תהיה הפרה של הרשאת FCC לאישור הציוד. כל הפרה במתכוון או במזיד מסוג זה עלולה להביא לדרישה מטעם FCC לסיום מיידי של התפעול ועלולה להיות כפופה לחילוט )1.80 CFR 47).

 **:תורי הצהרת האיחוד האירופי:** 

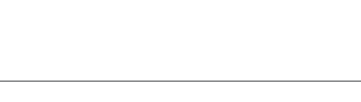

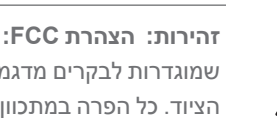

# **Dell Networking W-AP210 Series Wireless Access Point**

מוצר LAN רדיו בצריכה נמוכה הפועל בפסים של GHz 2.4 ו- GHz .5 לקבלת הגבלות מפורטות, התייחס אל *Guide User ArubaOS Series-W Networking Dell*.

Produit réseau local radio basse puissance operant dans la bande fréquence 2.4 GHz et 5 GHz. Merci de vous referrer au *Dell Networking*  $W$ -Series ArubaOS User Guide pour les details des restrictions

Low Power FunkLAN Produkt, das im 2.4 GHz und im 5 GHz Band arbeitet. Weitere Informationen bezlüglich Einschränkungen finden Sie im **Dell Networking W-Series ArubaOS User Guide.** 

Apparati Radio LAN a bassa Potenza, operanti a 2.4 GHz e 5 GHz. Fare riferimento alla Dell Networking W-Series ArubaOS User Guide per avere informazioni detagliate sulle restrizioni.

### **דרישות רשת לקדם התקנה**

לאחר השלמת תכנון ה- WLAN וקביעת המוצרים המתאימים ומיקומם, יש להתקין את בקרי רקב Dell ולבצע הגדרה ראשונית לפני פריסת נקודות הגישה של Dell.

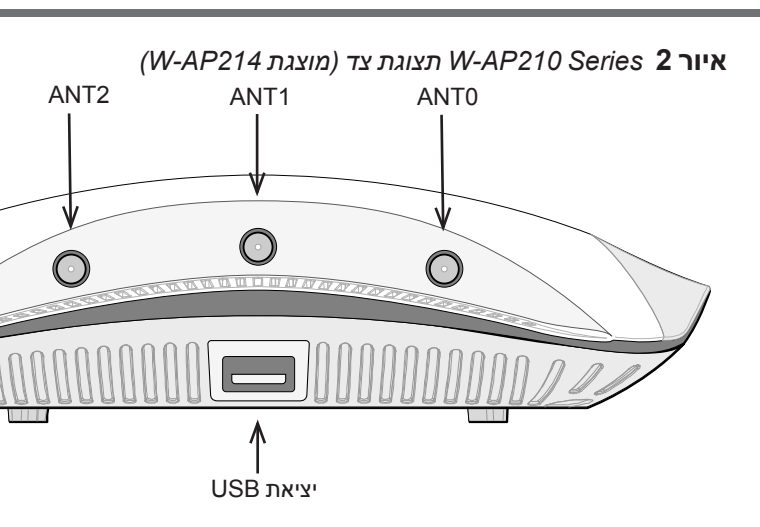

למידע על התקנה ראשונית של הרקב, עיין ב: *ArubaOS Series-W Networking Dell Guide Start Quick* המתאים לגרסת התוכנה שמותקנת ברקב שלך.

### **רשימת בדיקה לקדם התקנה של נקודת גישה**

לפני שתתקין את נקודת הגישה Series 210AP-W, ודא שיש ברשותך את הדברים הבאים:

- <sup>l</sup> כבל UTP 5CAT או טוב יותר באורך המתאים
	- <sup>l</sup> אחד ממקורות החשמל הבאים:
- n מקור Poe) Power over Ethernet ו IEEE 802.3af או IEEE 802.3af. מקור ה- POE יכול להיות כל ציוד מקור חשמל (PSE- power source equipment) או התקן בקרRidspan PSE
	- ערכת מתאם Dell AP AC-DC (נמכרת בנפרד)
		- <sup>l</sup> רקב Dell מתוספק ברשת:
		- n קישוריות רשת 2/3 Layer לנקודת הגישה
- <sup>n</sup> אחד משירותי הרשת הבאים:
- (ADP) Aruba Discovery Protocol
	- <sup>l</sup> שרת DNS עם רשומת "A"
- <sup>l</sup> שרת DHCP עם אופציות ספציפיות לספק

### **סיכום של תהליך ההגדרה**

הגדרה מוצלחת של נקודת הגישה Series 210AP-W מורכבת מחמש משימות, שיש לבצע לפי הסדר:

- .1 ודא קישוריות של קדם התקנה.
- .2 זהה את מיקום ההתקנה הספציפי עבור כל נקודת גישה.
	- .3 התקן כל נקודת גישה.
	- .4 ודא קישוריות שלאחר התקנה.
		- .5 הגדר כל נקודת גישה.

 $\mathscr{D}$ 

 **:תורי** נקודות גישה הן התקני שידור רדיו וככאלה כפופות לתקנות ממשלתיות. מנהלי רשת האחראיים להגדרה ולתפעול של נקודות גישה חייבים לציית לתקנות השידור המקומיות. במיוחד, נקודות גישה חייבות להשתמש בהקצאות ערוץ המתאימות למיקום שבו יעשה שימוש בנקודת הגישה.

### **אימות קישוריות של קדם התקנה**

- במיוחד, עליך לוודא את התנאים הבאים:
- <sup>l</sup> כשנקודת הגישה מחוברת לרשת, לכל נקודת גישה מוקצית כתובת IP חוקית
	- <sup>l</sup> נקודות הגישה מסוגלות לאתר את הבקר רקב

להוראות על המיקום והחיבור של ההבקר התייחס אל *Series-W Networking Dell Guide Start Quick ArubaOS*.

### **זיהוי מיקומי התקנה ספציפיים**

ניתן להרכיב את נקודת הגישה Series 210AP-W על הקיר או על התקרה. השתמש במפת מיקום נקודות הגישה שמופקת על-ידי היישום Plan VisualRF של Dell כדי לקבוע את מיקומי ההתקנה המתאימים. כל מיקום חייב להיות קרוב ככל האפשר למרכז אזור הכיסוי המיועד, וחייב להיות נקי ממכשולים וממקורות גלויים של הפרעות. מקורות אלה של ספיגת/הקרנת/ הפרעת RF ישפיעו על התפשטות ה- RF, וצריך היה לקחתם בחשבון במהלך שלב התכנון וצריך היה להתאימם בתוכנית ה- VisualRF.

### **זיהוי מקורות ידועים של ספיגת/הקרנת/הפרעת RF**

זיהוי מקורות ידועים של ספיגת, הקרנת והפרעת RF בשטח במהלך שלב ההתקנה היא הליך קריטי. ודא שמקורות אלה נלקחו בחשבון בעת שאתה מחבר AP למיקום הקבוע שלה. דוגמאות למקורות שמורידים מביצועי RF כוללים:

- <sup>l</sup> מלט ולבנים
- <sup>l</sup> אובייקטים שמכילים מים
	- <sup>l</sup> מתכת
	- <sup>l</sup> תנורי מיקרוגל
- <sup>l</sup> טלפונים ואוזניות אלחוטיים

### **התקנת נקודת הגישה**

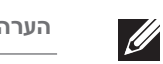

 $\sqrt{ }$ 

 **:הר** השירות לכל מוצרי Dell חייב להתבצע על-ידי אנשי שירות מוסמכים בלבד.

### **שימוש במתאם מסילת תקרה**

ה- Series 210AP-W משווקת עם שני מתאמים למסילות תקרה עבר מסילות של 9/16 אינץ' ושל 15/16 אינץ'. מתאמים נוספים להרכבה על הקיר ומתאמים למסילות תקרה עבור סגנון שונה של מסילות זמינים בתור ערכת אביזרים.

 **:תורי** ודא שנקודת הגישה מתאימה בצורה בטוחה למסילת התקרה בעת תליית ההתקן מהתקרה, כיוון שהתקנה פגומה עלולה לגרום לה ליפול על אנשים או ציוד.

.1 משוך את הכבלים הנדרשים דרך חורים מוכנים מראש במסילת התקרה במקום שבו תמוקם נקודת הגישה.

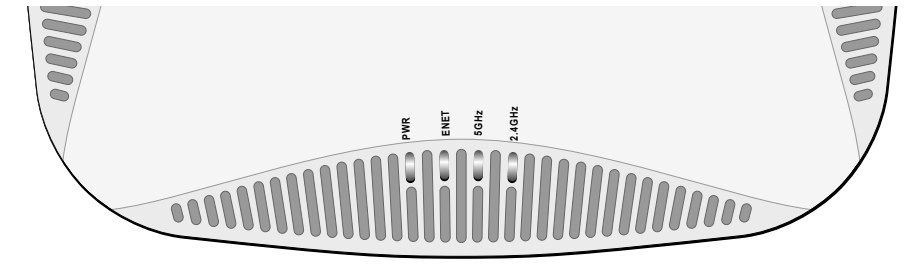

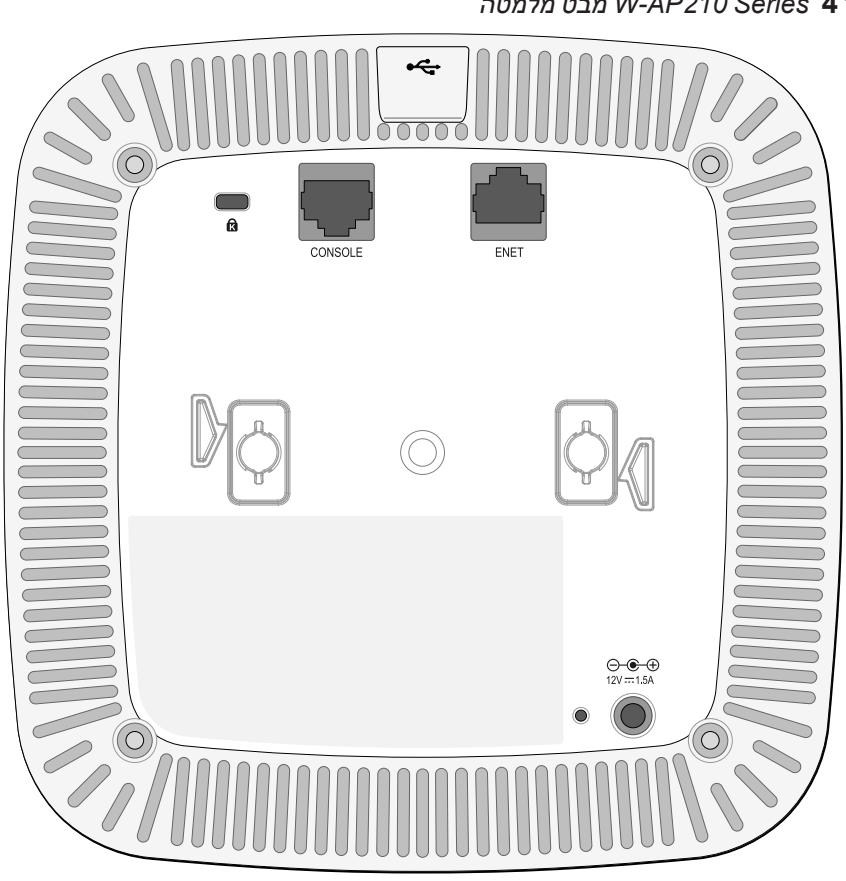

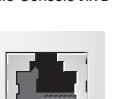

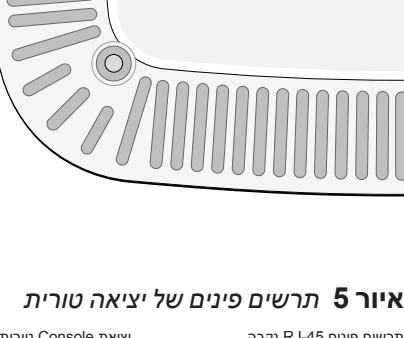

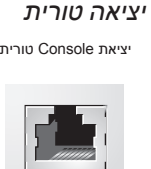

TxD GND RxD

כיוון כניסה יציאה

יינים RJ-45 נקבר

GND

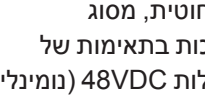

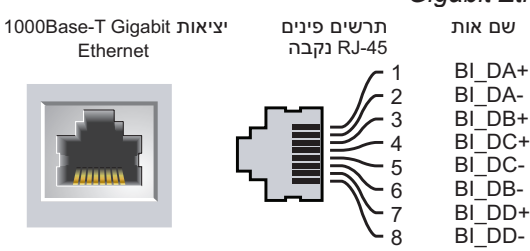

**הנקתה ךירדמ**

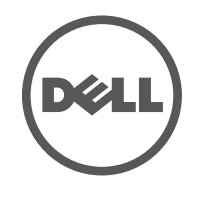

**יצירת קשר עם התמיכה**

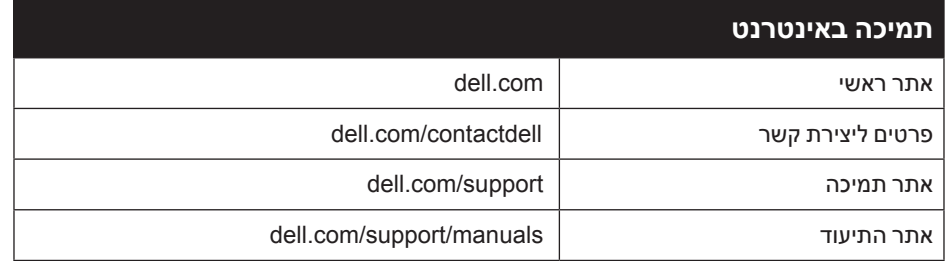

**זכויות יוצרים**

 $\odot$  2014 Aruba Networks, Inc. Aruba Networks trademarks include  $\times$   $\bullet$   $\Lambda$  ITWAVE<sub>, Aruba</sub> Networks ®. Aruba Wireless Networks®, the registered Aruba the Mobile Edge Company logo, and Aruba Mobility

Management System®. Dell™. the DELL™ logo, and PowerConnect™ are trademarks of Dell Inc

חלק ממוצרי Aruba כוללים קוד תוכנת מקור פתוח שפותח על-ידי צדדים שלישיים, כולל קוד תכנה כפוף ל- Public General GNU License( GPL), License Public General Lesser GNU( LGPL), או רישיון קוד פתוח אחר. כולל תוכנה של Systems Litech reserved rights All .Inc ,Infoblox 2011 copyright library client MAP-IF The .Design. מוצר זה כולל תוכנה שפותחה על-ידי al et ,Fenneberg Lars. את קוד המקור הפתוח שנמצא בשימוש ניתן למצוא באתר זה: http://www.arubanetworks.com/open\_source

כל הזכויות שמורות. המפרטים במדריך זה כפופים לשינויים ללא הודעה.

נוצר בארה"ב. כל הסימנים המסחריים האחרים הם קניין בעליהם בהתאמה. **קוד מקור פתוח**

**הודעה משפטית**

הפרמטרים ל- Provisioning( תספוק שירותי טלקומוניקציה( ייחודיים לכל נקודת גישה. הגדרה ראשונית של פרמטרים מקומיים אלה של נקודת הגישה נעשית ברקב ולאחר מכן מועברות לנקודת הגישה ומאוחסנות בנקודת הגישה עצמה. Dell ממליצה שהגדרות provisioning ייקבעו רק ב- UI Web.ArubaOS לקבלת פרטים מלאים, עיין ב: *Networking Dell* W-Series ArubaOS User Guide.

**השימוש בפלטפורמות ותוכנת המיתוג של .Inc ,Networks Aruba, על-יד כל האנשים הפרטיים או הארגונים, כדי לסיים התקני** .<br>לקוח של ספקי VPN אחרים יוצרת הסכמה מוחלטת של חבות על-ידי אדם פרטי או ארגון אלה עבור פעולה זו ושיפוי, במלואו, שי Aruba Networks, Inc מפני מפני פעולות חוקיות כלשהן וכולן העשויות להינקט נגדה בהתייחס להפרה של זכויות יוצרים **מטעם ספקים אלה.**

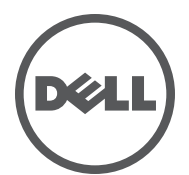

www.dell.com

הנדריך התקנה | Dell Networking W-AP210 Series Wireless Access Point Part Number 0511515-HE-01 | June 2014

0511515-01

 $\mathscr{Q}$ 

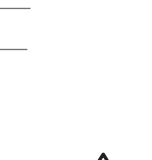

 $\triangle$ 

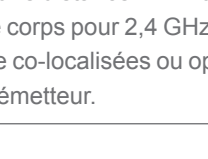

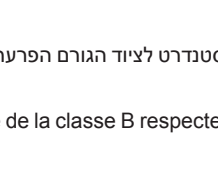

ניתן לקבוע הגדרות תצורה דרך UI Web ArubaOS או דרך CLI ArubaOS. לקבלת פרטים, עיין ב: Dell Networking W-Series ArubaOS User Guide and/or *Dell Networking* . W-Series ArubaOS CLI Reference Guide for details

- .2 הנח את המתאם כנגד החלק האחורי של נקודת הגישה, בזווית של כ- 30 מעלות ללשוניות (ראה איור 7).
- 3. סובב את המתאם בכיוון השעון עד שייכנס למקומו בנקישה לתוך הלשוניות (ראה איור 7).
	- **רויאאיא***חיבור מתאם מסילת התקרה לנקודת הגישה*

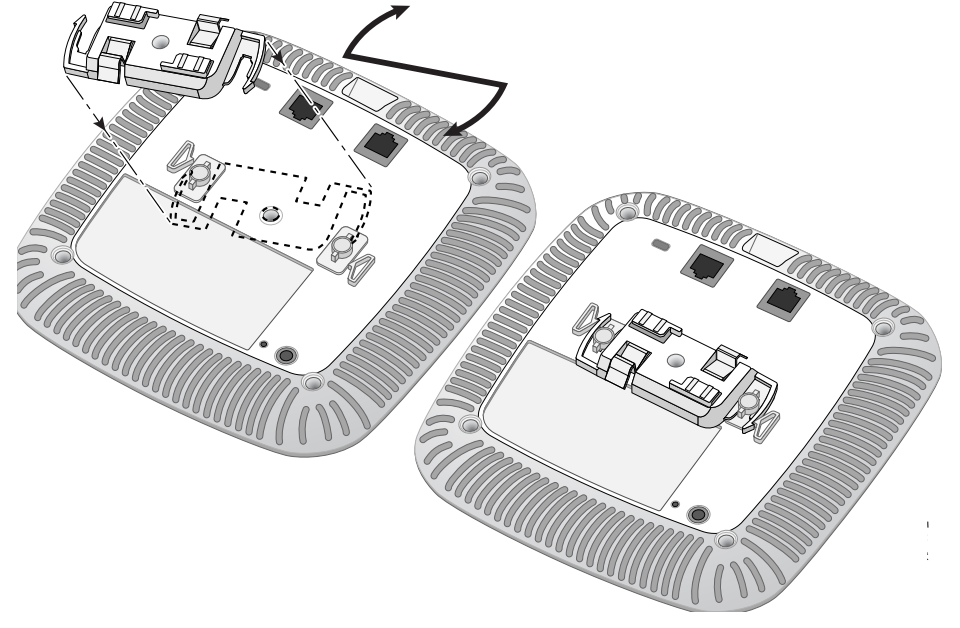

- l Ethernet:
- 1x 10/100/1000 auto-sensing Ethernet RJ-45 Interface  $\Box$  $MDI/MDX =$
- IEEE 802.3 (10Base-T), IEEE 802.3u (100Base-T). IEEE 802.3ab (1000Base-T) =
- Power over Ethernet (IEEE 802.3 at and 802.3 af compliant), 48 VDC (nominal) and 56V DC maximum)/350mA) (ראה איור 6 לגבי תצורת פינים) l הספק:
	- n ממשק חשמל של DC V,12 תומך באספקת חשמל דרך מתאם חשמל DC-to-AC
- n תמיכת POE ביציאות Ethernet: devices sourcing POE compliant-af802.3 and compliant-at802.3

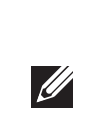

- .4 אם נדרש, חבר את כבל המסוף ליציאת המסוף בחלק האחורי של נקודת הגישה.
- .5 החזק את נקודת הגישה סמוך למסילת התקרה כאשר חריצי ההרכבה למסילת התקרה נמצאים בזווית של כ- 30 מעלות יחסית למסילת התקרה (ראה את איור 8). ודא שכל כבל רפוי נמצא מעל למסילת התקרה.
- .6 תוך כדי דחיפה לכיוון מסילת התקרה, סובב את ה- AP בכיוון השעון עד שההתקן נכנס בנקישה למקומו שעל מסילת התקרה.
	- **רויאאיא***הרכבת נקודת הגישה*

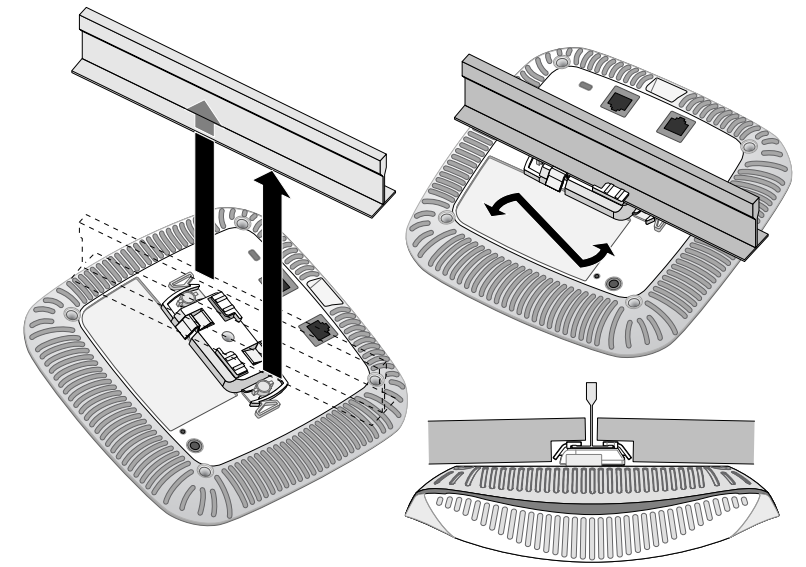

.7 ב- 214AP-W, התקן את האנטנות החיצוניות בהתאם להוראות היצרן, וחבר את האנטנות לממשק האנטנה שעל נקודת הגישה.

### **חיבור הכבלים הנדרשים**

נורבגיה ושוויץ, ולפיכך מסומנים בסמל המוצג מימין (פח אשפה עם איקס עליו). הטיפול המיושם בסוף חיי המוצרים האלו במדינות אלה חייב להיות בהתאם לחוקים הארציים שחלים במדינות המיישמות את Directive 2002/96EC on Waste of Electrical and Equipment Electronic( WEEE).

התקן כבלים בהתאם לכל התקנות והנהלים המקומיים והארציים.

## **אימות קישוריות שלאחר התקנה**

ניתן להשתמש בנוריות המשולבות בנקודת הגישה כדי לוודא שנקודת הגישה מקבלת זרם ומאותחלת בצורה מוצלחת (ראה את טבלה 1). לקבלת פרטים נוספים על אימות קישוריות רשת שלאחר התקנה, עיין ב: *Guide Start Quick ArubaOS Series-W Networking Dell*.

המוצר תואם לדרישות RoHS כפי שנקבעו באמצעות Rules) Handling & Management (Waste-E, המנוהלים על-ידי Ministry of Environment & Forests, Government of India.

## **הגדרת ה- AP**

### **Reprovisioning/Provisioning של נקודת גישה**

הערה: למגבלות ספציפיות לארץ ומידע נוסף על בטיחות ותקינה, עיין במסמך הרב לשוני *Regulatory and ,Environmental ,Safety Series-W Networking Dell Information* שכלול עם בקר Dell.

### **תצורת נקודת גישה**

פרמטרי התצורה ספציפיים לרשת או לרקב והם מוגדרים ומאוחסנים ברקב. הגדרות תצורת רשת מועברות לנקודות הגישה או נותרות מאוחסנות ברקב.

**זהירות:** שינויים או התאמות כלשהם ביחידה זו שלא אושרו במפורש על-ידי הגוף שאחראי לתקינה עלולים לבטל את הרשאתו של המשתמש להשתמש בציוד זה.

### **מפרטי מוצר**

### **חשמלי**

R & TTE Directive (1999/5/EC) - CE. Dell(!) מוצר זה מסומן כ- CE בהתאם לתנאים של מכריזה בזאת כי דגמי התקן 0215APIN / 0214APIN תואמים לדרישות היסודיות ותנאים

> תאימות עם מגבלות B Class של פליטת רעש רדיו כדי שנקבע בסטנדרט לציוד הגורם הפרעה שכותרתו ."Digital Apparatus," ICES-003 of Industry Canada

Cet apareil numerique de la classe B respecte toutes les exigencies du Reglement sur le materiel brouilleur du Canada 5650-5850 ושל MHz 5250-5350 מומלץ למשתמשים שמכמי"ם רבי עוצמה יוקצו כמשתמשים ראשיים של רצועות

 **:הר** אם נעשה שימוש במתאם חשמל השונה מזה שמסופק על-ידי Dell בארה"ב ובקנדה, עליו להיות Listed) NRTL (cULus, עם יציאה נקובה של DC V12 , מינימום של A,1.5 מסומן בתור "LPS "ו- "2 Class", ומתאים לחיבור לשקע חשמל סטנדרטי בארה"ב ובקנדה.

לקבלת מפרטים נוספים על מוצר זה, עיין בגיליון הנתונים של המוצר באתר **com.dell**.

# למידע המעודכן ביותר על תאימות סביבתית גלובלית ומוצרי Dell, בקר באתר **com.dell**. **דרך נאותה להשלכת ציוד Dell**

### **פסולת של ציוד חשמלי ואלקטרוני**

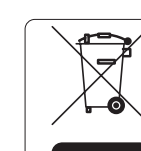

(iii) le gain maximal d'antenne permis (pour les dispositifs utilisant la bande 5 725-5 825 MHz) doit se conformer à la limite de p.i.r.e. spécifiée pour l'exploitation point à point et non point à point, selon le .cas

De plus, les utilisateurs devraient aussi être avisés que les utilisateurs de radars de haute puissance sont désignés utilisateurs principaux (c.-à-d., qu'ils ont la priorité) pour les bandes 5 250-5 350 MHz et 5 650-5 850 MHz et que ces radars pourraient causer du brouillage et/ou des dommages aux dispositifs LAN-EL.

Note: Aucune émission n'est permise dans la bande 5 600-5 650 MHz. Jusqu'à nouvel avis, les dispositifs visés par la présente annexe ne doivent pas être en mesure d'émettre dans la bande 5 600-5 650 MHz, afin de protéger les radars météorologiques d'Environnement Canada exploités dans cette bande

**Caution: RF Déclaration sur la radioexposition:** Cet équipement est conforme aux normes IC Limites d'exposition aux rayonnements RF. Cet équipement doit être installé et utilisé à une distance minimum de 7,9 pouces (20 cm) entre l'radiateur et votre corps pour 2,4 GHz et 5 GHz opérations. cet émetteur ne doit pas être co-localisées ou opérant en conjonction avec une autre antenne ou émetteur

מוצרי Dell בסוף חייהם כפופים לאיסוף ולטיפול נפרדים במדינות החברות באיחוד האירופי,

### **RoHS של סין**

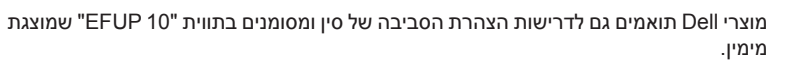

### **RoHS של האיחוד האירופי**

經型式認證合格之低功率射頻電機,非經許可,公司、商號或使用者均不得擅自變更頻率、加大 。功率或變更原設計之特性及功能

低功率射頻電機之使用不得影響飛航安全及干擾合法通信;經發現有干擾現象時,應立即停用, 。並改善至無干擾時方得繼續使用

前項合法通信,指依電信法規定作業之無線電通信。

低功率射頻雷機須忍受合法通信或工業、科學及醫療用雷波輻射性雷機設備之干擾

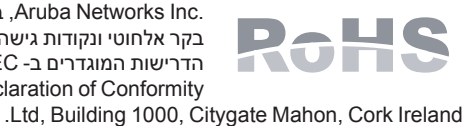

.Aruba Networks Inc בהיותה בזאת היצרנית של מוצר זה, מצהירה שכל מוצרי בקר אלחוטי ונקודות גישה של Dell עם סימון Marked CE מיוצרים בהתאם לתנאי הדרישות המוגדרים ב- EC2011/65/ Directive RoHS. ניתן לקבל עותק של Aruba Aruba Networks Internatoinal לפי דרישה מאת: Declaration of Conformity

נא לכלול עם הבקשה את מספר דגם התקינה הנמצא על תווית שם של תקינת המוצר.

### 有毒有害物质声明 **Declaration Materials Hazardous**

### **RoHS של הודו**

## **תאימות לבטיחות ולתקינה**

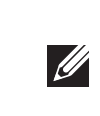

### **שמות מודל לתקינה**

שמות המודל לתקינה הבאים חלים על ה- Series 210AP-W:

- APIN0214: W-AP214
	- APIN0215: W-AP215

### **FCC**

מוצר זה מתויג בצורה אלקטרנית. כדי להציג את ID FCC:

- .1 היכנס אל רקב WebUI.
- .2 נווט אל **About > Controller > Maintenance**.

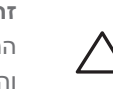

 **:תורי** נקודות הגישה של Dell חייבות להיות מותקנות על-ידי מתקין מקצועי. המתקין המקצועי אחראי לוודא שהארקה זמינה ועונה לקודי החשמל המקומיים והארציים.

 **:תורי הצהרת חשיפה לקרינת תדר רדיו:** הציוד תואם למגבלות חשיפה לקרינה תדר רדיו של ה- FCC. יש להתקין ולהפעיל ציוד זה עם מרחק מינימלי של 20 ס"מ בין המקרן ובין גופך עבור תפעול של GHz 2.4 ו- GHz .5 אין למקם או להפעיל משדר זה ביחד עם אנטנה או משדר אחרים. בעת הפעלה בטווח של 5.15 עד GHz ,5.25 התקן זה מוגבל לשימוש פנים כדי להפחית אפשרות להפרעה מזיקה למערכות לוויין לנייד הפועלות בתדר ערוץ משותף.

# **Dell Networking W-AP210 Series Wireless Access Point**

**15 Part B Class FCC**

מוצר זה תואם עם חלק 15 של כללי Commission Communications Federal( FCC). ההפעלה כפופה לשני

התנאים הבאים: .1 המוצר אינו יכול לגרום הפרעה מזיקה.

.2 המוצר חייב לקבל כל הפרעה שמתקבלת, כולל הפרעה שעלולה לגרום פעולה לא רצויה.

התקן זה נבדק ונמצא תואם להגבלות התקן דיגיטלי B Class, בהמשך לחלק 15 של כללי ה- FCC. ציוד זה מפיק, משתמש ועשוי להקרין אנרגיה בתדירות רדיו, ולפיכך התקנה ושימוש בציוד זה שלא בהתאם להוראות היצרן, עלולים

לגרום להפרעות מזיקות לתקשורת רדיו.

אם ציוד זה גורם הפרעה מזיקה, שאותה ניתן לקבוע על-ידי הפעלה וכיבוי של הציוד, על המשתמש לנסות ולתקן את

ההפרעה באמצעות אחד או יותר מהאמצעים הבאים: l כיוון מחדש או מיקום מחדש של אנטנת הקליטה. l הגדלת ההפרדה בין הציוד לבין המקלט.

l חיבור הציוד לשקע הנמצא במעגל שונה מזה שאליו מחובר המקלט. l פניה לקבלת יעוץ של המפיץ או של טכנאי רדיו/טלוויזיה מנוסה.

**התאמה לתקינת EU**

רלוונטיים אחרים של (!)CE- EC1999/5/ Directive.

הצהרת התאימות שנעשתה תחת EC1999/5/ Directive זמינה להצגה באתר: **com.dell.**

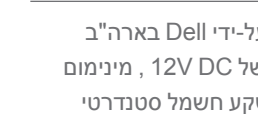

**קנדה**

.WLAN Exempt Licensed ושמכמי"ם עלולים לגרום להפרעה ו/או נזק להתקנים מסוג MHz

(i)les dispositifs fonctionnant dans la bande 5 150-5 250 MHz sont réservés uniquement pour une utilisation à l'intérieur afin de réduire les risques de brouillage préjudiciable aux systèmes de satellites mobiles utilisant les mêmes canaux;

(ii) le gain maximal d'antenne permis pour les dispositifs utilisant les bandes 5 250-5 350 MHz et 5 470-5 725 MHz doit se conformer à la limite de p.i.r.e.;

### **רפואי**

.1 הציוד אינו מתאים לשימוש בנוכחות תערובות דליקות.

.2 על משתמש הקצה להעריך את מערכת מוצר קצה, כולל ספק כוח, בהתאם ל- 60601-1-1 IEC ו- 60601-1 IEC.

.3 נקה במטלית יבשה, אין צורך בתחזוקה נוספת כלשהי. .4 היחידה אינה מכילה חלקים המיועדים לטיפולו של המשתמש ויש לשלוח את היחידה חזרה ליצרן לשם תיקון.

.5 אין לבצע שינויים ללא האישור של Dell.

第十二條

第十四條

10

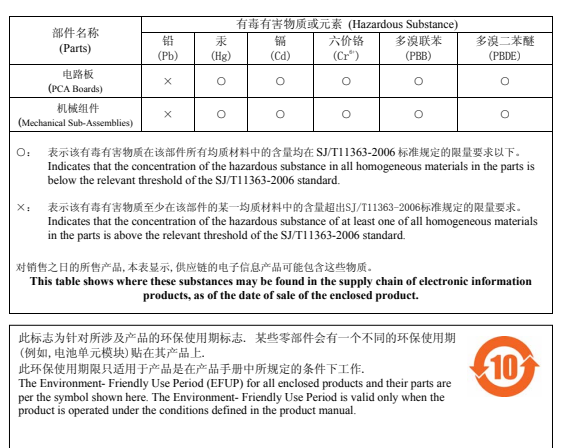